# PasswordRetentionManage r

Copyright © October 2018 by Julian Ziegler. All Rights Reserved.

### **Inhaltsverzeichnis**

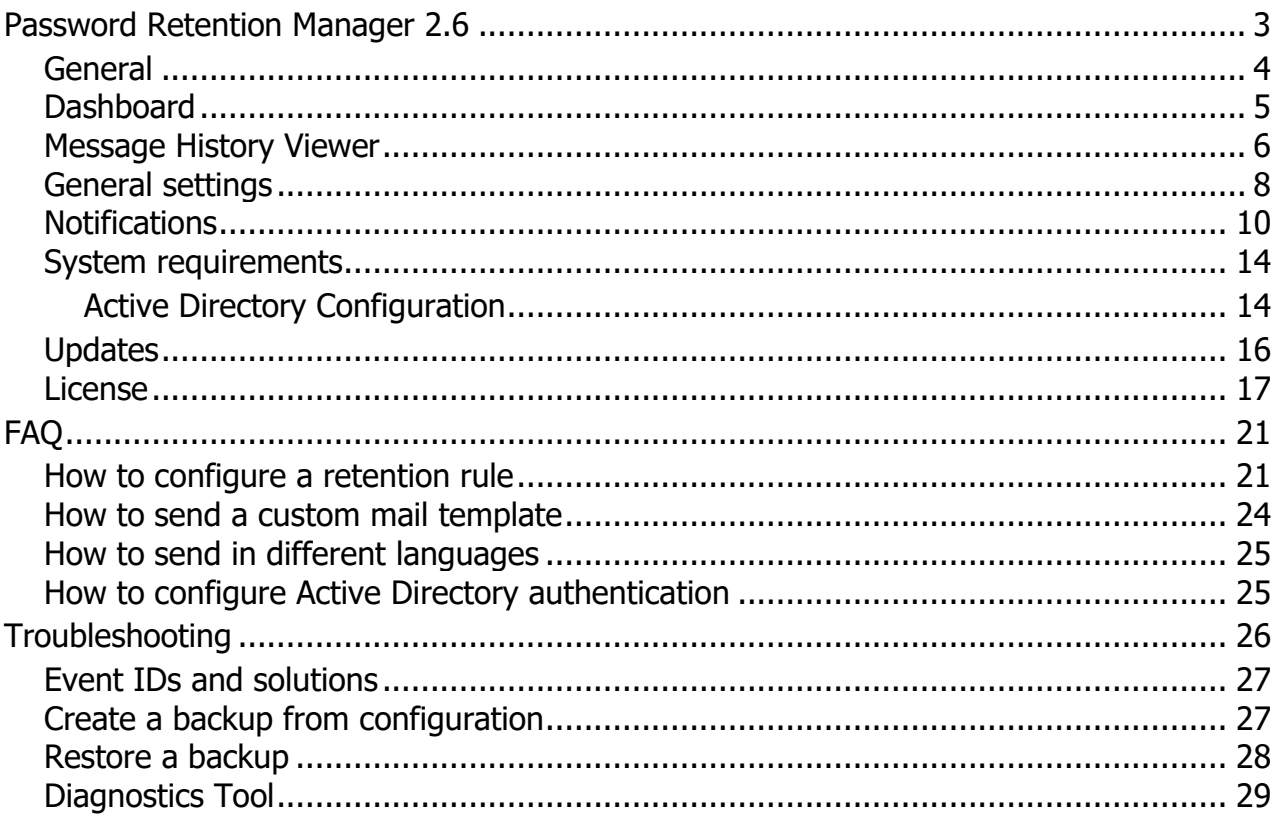

### <span id="page-2-0"></span>**Password Retention Manager 2.6**

### **Password Retention Manager Server 2.6**

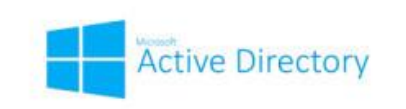

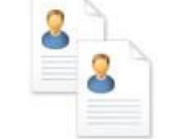

**Active Directory Accounts** 

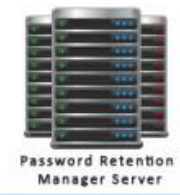

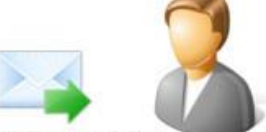

Notification to the user about their expiring password

**Password Retention Manager** Notify Active Directory users about their expiring password

### **What does Password Retention Manager?**

The Password Retention Manager is a very simple tool that runs as a service on a Windows server in a Windows Active Directory domain and informs users before their Windows user account passwords expire.

### **Why should you use Password Retention Manager?**

By early remind the users in case of a password change you can increase helpdesk tickets. Password Retention Manager gives you high flexibility to who and when you send out the notifications with the password status.

### **About the project...**

The project started in the middle of 2015 from a great need to have an uncomplicated and intuitive tool which manages the expiring passwords. The search for standard solutions gave worst results. In some cases completely overloaded applications (unfortunately too much functions and too expensive) or simply Powershell scripts which are difficult to maintain sustainable. The project was born to close a gap ..

### **What is possible with Password Retention Manager**

Password Retention Manager is a smart and simple tool which allows you to notify users about their expiring password in the Microsoft Active Directory. It is possible to send notification via mail in the user's native language.

Trigger the notification to flexible time and date. Set up filter function for weekends and send each notification in hight priority.

This smart and simple tool have many benefits for you like to notify users who are working over VPN/Citrix/Outlook Web Access or other Active Directory based authentications. You are also able to send out specific "Password Change eMails" to different departments like Management, HR or external users to guide them how to change their expiring passwords. This tool will help you to decrease locked Active Directory accounts near to zero.

### **Features**

- Dashboard table and chart view
- Verify your configuration in the PRMS Management Console
- Suspend notifications rules
- Check Active Directory users in a specific group
- Set up the time for checkup the password retentions
- Use customized e-mail templates
- Send notifications via mail to the users
- Send notifications as high priority
- Send notifications in users native language
- Send notifications to different departments like Management, HR or external VPN users
- Send notifications to the Admin
- Test your notification rules
- Dashboard about non expiring and locked / disabled accounts
- Exclude notifications on weekends
- Get guidance for the configuration and scenario
- Message History Log Viewer
- **Documentation**

### <span id="page-3-0"></span>**General**

### **General overview**

This should give you an overview about functionality and how to use the Management Console.

#### **Description Picture** Password Retention Manage<br>Console  $\bullet$ **1. Navigation Panel**  $\overline{1}$ Dashboard  $\bullet$ The Navigation Panel will give you the Expiring p **ILE 45** mails sent out today overview about the main options as the 23 mails sent out yes 12 mails sent out day before Dashboard, Settings, Password retention rules, software updates and  $\overline{2}$ 80 the about page for the documentation Accounts Mails out  $\overline{2}$ and support.  $\overleftrightarrow{\mathbf{A}}$  Message History Viewer & Expiring pa **illia User Account break down 2. Main Panel O** User accounts:<br> **C** Locked user action within 90 days<br>within 60 days  $\overline{\mathbf{0}}$ 2  $\begin{array}{c} 1 \\ 0 \end{array}$ Locked user account:<br>Deactivated user accounts within 30 days within seven days<br>within one day:  $\frac{0}{0}$ Never expire user account<br>Expired user accounts: In the Main Panel you will get the needed information and configuration  $\mathbf{3}$ options.  $\overline{4}$  $\blacksquare$  Save configuration PRMS Service status @ Service not fo

### **3. Status Panel**

If some errors happen you will get the necessary information there.

### **4. Save Panel**

In this Panel you will be able to save the changed configuration to the service. If you click on "Save" the changed settings will take effect.

### <span id="page-4-0"></span>**Dashboard**

# **Dashboard overview**

The Dashboard will show you the Active Directory account state's which belongs to the configured Active Directory group in the "Settings > "Target group filter"". The discovery service is running every 5 seconds to update changes.

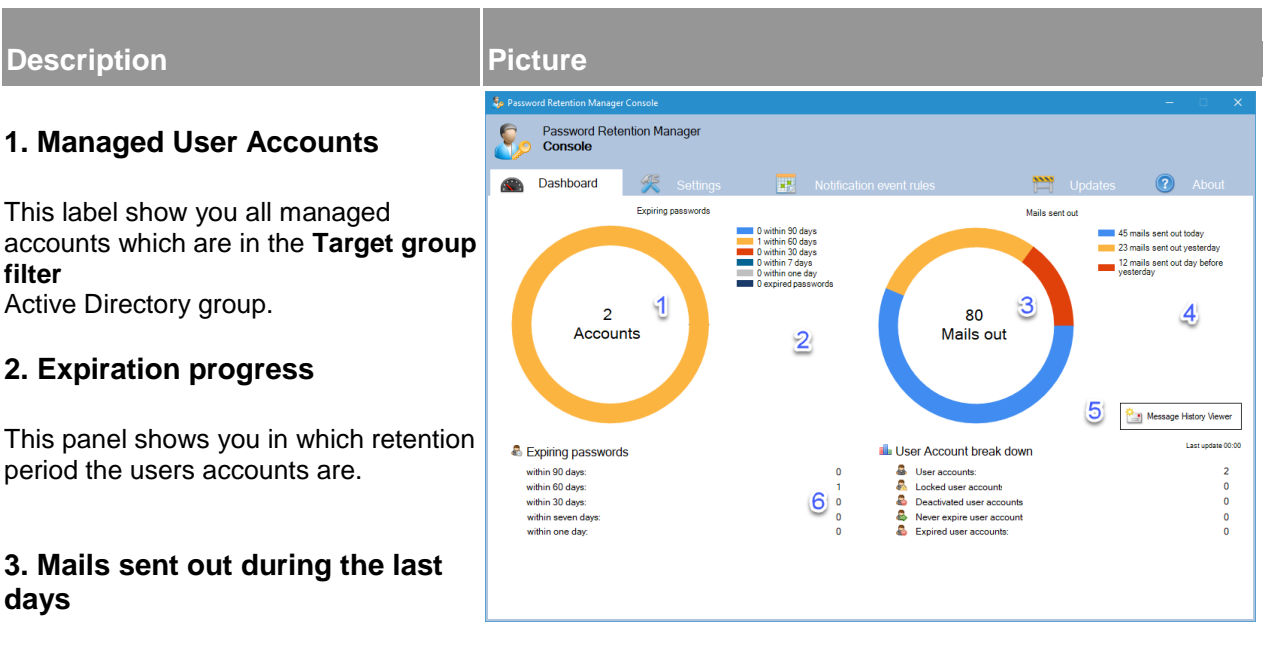

This is a summary over all emails which are sent out during the last three days.

#### **4. Mails sent out details**

This is the details view on which day how many mails sent out. (Include every mail, but not Test-Mails and Update notifications)

#### **5.Message History Viewer (NEW Feature)** *[\[Details available\]](#page-5-0)*

This function will show you who got Password retention reminders

#### **6.Table view password expiration and user account status**

This view will show you how many user accounts are disabled, expired, never expire and locked accounts. Only user accounts will shown in the view which are member in the **Target group filter**  Active Directory group.

### <span id="page-5-0"></span>**Message History Viewer**

# **Message History Viewer**

The Message History Viewer will show you who got password retention reminders from PRMS Server.

### **1. Columns and meanings**

- Time: Sent out time
- Username: Active Directory Username
- DisplayName: Active Directory Display Name
- Mail address: Active Directory Mail address
- Day(s) left: Days left before password will expire
- Expire date: Password expire Date
- Used template: Used template in notification setup
- Delivered: Is the reminder successfully delivered
- Sent out date: The email sent out Date
- Expire time: Password expire time

#### **2. Choose the date**

You are able to switch between different dates (This collection is affected by Keep mail history function)

### **3. Reload history**

This option will only reload the current log of the selected date.

### **4. Export to...**

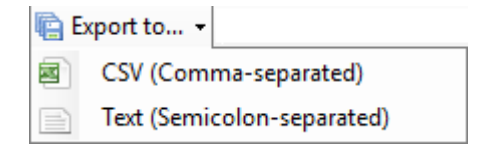

This function will allow you to continue processing the output data in a different application.

### **5. Keep mail history**

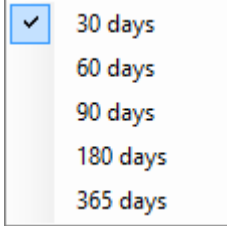

This option will take care about the retention of the mail history files on this hard-drive. The Server will automatically cleanup older files to increase disk space.

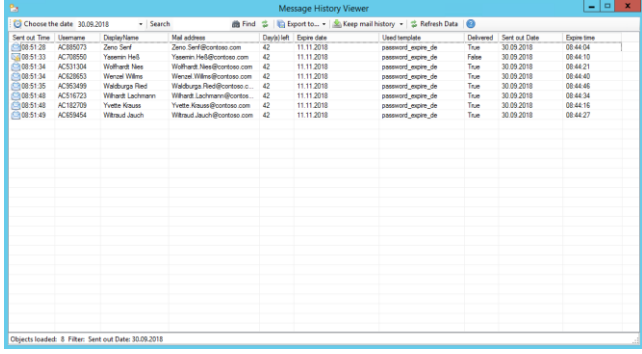

#### **6. New Filter functions**

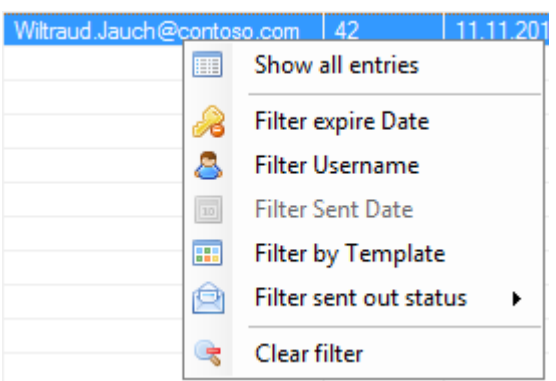

### <span id="page-7-0"></span>**General settings**

# **General settings**

In the "General settings" you have to configure each field to start successfully the service.

### **1. Active Directory Domain**

This setting should be your working and logon domain. Please be aware the Password Retention Manager Service is running on a domain

member instance. With the  $\Box$  you can auto discover the Domain settings or you ca configure it manually  $\triangledown$  Configure Domain manually in this syntax for example: *LDAP://yourdomain.xy*

### **2. Configure Domain manually**

With this check box you will have the option to configure your Active Directory Domain manually if the discovery failed (Point 1).

#### **3. Set different Active Directory login user**

Normally it is not necessary to change the logon method to the directory, because the Password Retention Server will not apply any changes to the Active Directory. But if you install the Password Retention Server on a Windows System which is not a member in the active directory you have to configure this option.

### **4. Target group filter**

Target group filter scope define the monitoring group in the Active Directory. PRMS Service will only check these group members.

#### **5. Verify the connection**

If you are not sure if your applied settings are correctly, please press

**W** Troubleshoot

to make sure everything is working. After you finished Active Directory and Group settings, please restart the service

**艺 Restart PRMS Service** 

to take

effect.

#### **6. Mail Server settings**

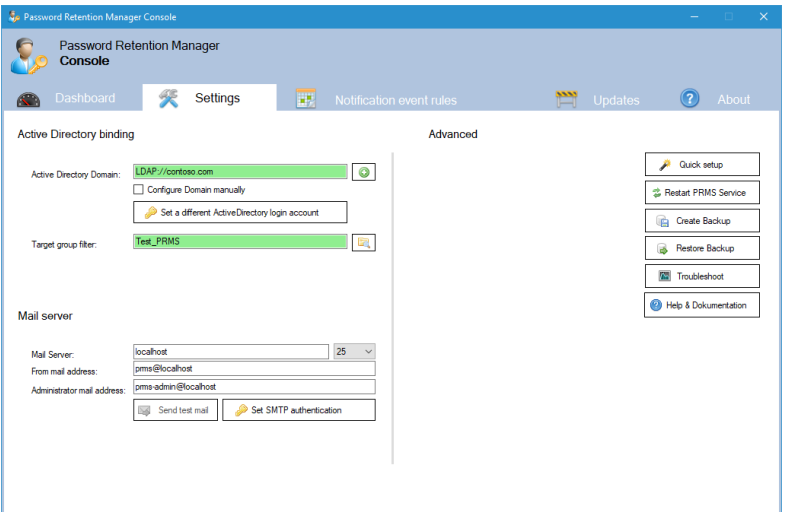

Enter the mail server settings in your environment to notify the users about their expiring passwords.

#### **7.Send test mail**

With this function you will be able to check your mail server settings. The status will shown in the event log.

#### **8.Quick Setup**

With this function you have the possibility to detect automatically the Active Directory settings.

#### **9.Restart Password Retention manager (PRMS) Service**

With this function you have the possibility to restart the PRMS Windows Service.

#### **10.Create Backup** *[\[Guidance](#page-26-1)  [available\]](#page-26-1)*

With this function you have the possibility to create a backup from configuration and templates.

#### **11.Restore Backup** *[\[Guidance](#page-27-0)  [available\]](#page-27-0)*

With this function you have the possibility to restore a backup.

### <span id="page-9-0"></span>**Notifications**

### **Notification events**

In this tab you can configure event rules when the service should check the user accounts.

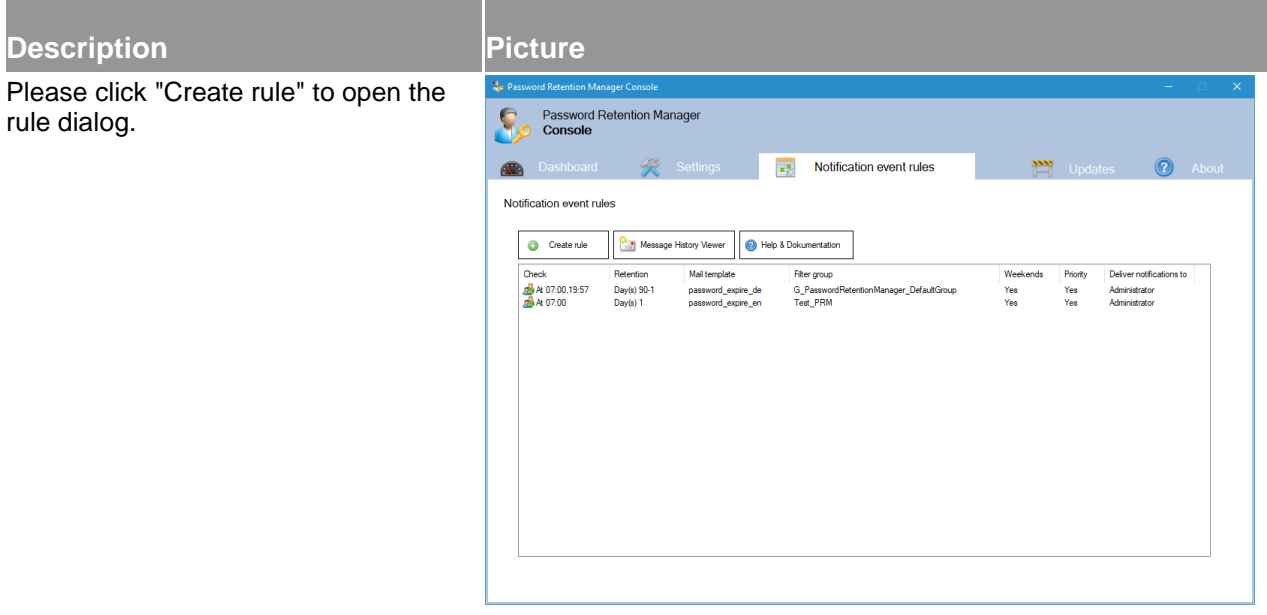

**Scheduler:** First part will define the time point when PRMS should check the password retentions.

#### **Day left until password will expire:**  You have two options to check

retentions - a particular day or a time range in days.

**Notification templates:** This function will allow you to send notifications in a particular language or content.

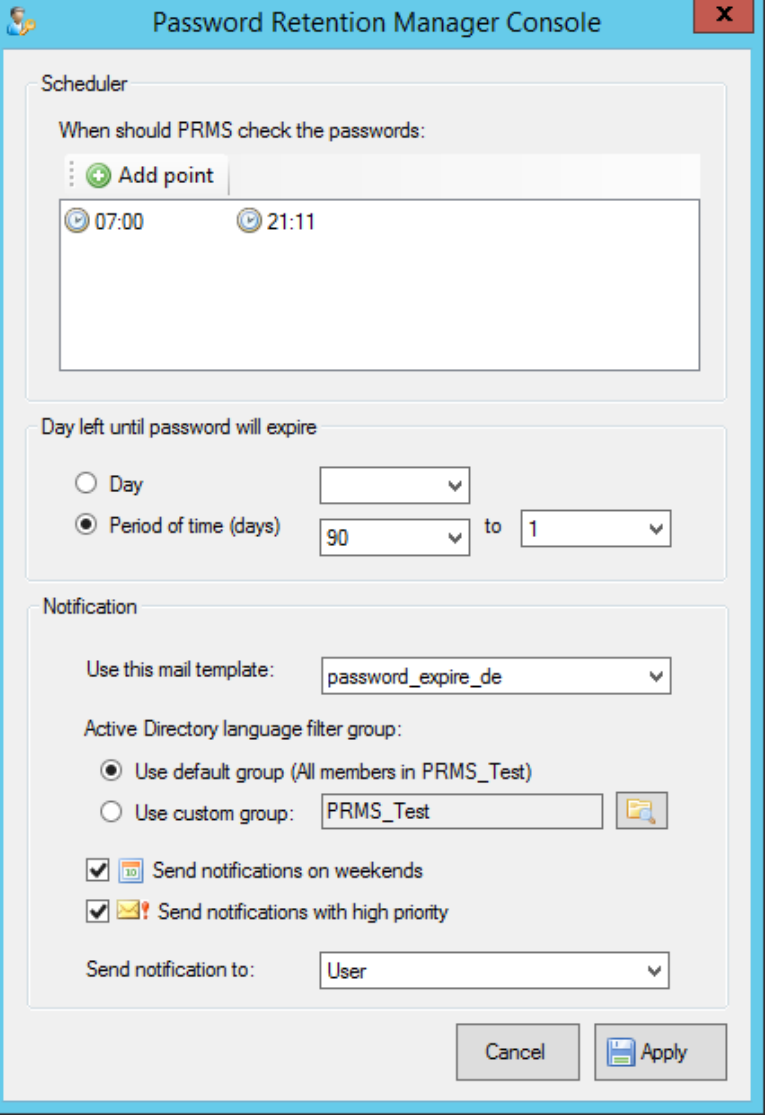

#### **Active Directory language filter**

**group:** This is a filter define to send this notification only to members in the LDAP group. If you don't want to set a specific Active Directory Group, please select **["Use default group"](#page-7-0)**.

**Send notifications on weekends:** Activate that PRMS will send notifications on weekends.

**Send notifications high priority:** PRMS will send the user notifications with high priority.

**Send notification to:** This setting allows you to send the retention mail to the users or to the [admin mail address](#page-7-0)  [defined in "General settings"](#page-7-0)

If a rule is set, you will have additional options on the context menu. **Create, Change, copy, delete or suspend rule:** Please use the context menu with right click on the event.

#### $S_{\rm p}$ × **Browse LDAP Group's** File Search: Find Now Clear Container Name Α WinRMRemoteWMIUsers\_ CN=WinRMRemoteWMIUsers .... Administratoren CN=Administratoren,CN=Builtin,D... **Benutzer** CN=Benutzer.CN=Builtin.DC=con... **Gäste** CN=Gäste,CN=Builtin,DC=contos...  $\equiv$ Druck-Operatoren CN=Druck-Operatoren,CN=Builtin... Sicherungs-Operatoren CN=Sicherungs-Operatoren.CN=... Replikations-Operator CN=Replikations-Operator,CN=B... Remotedesktopbenutzer CN=Remotedesktopbenutzer,CN... Netzwerkkonfigurations-Oper... CN=Netzwerkkonfigurations-Oper... Leistungsüberwachungsben... CN=Leistungsüberwachungsben... Leistungsprotokollbenutzer CN=Leistungsprotokollbenutzer,C... Distributed COM-Benutzer CN=Distributed COM-Benutzer.C... **ABILIS IUSRS** CN=IIS IUSRS.CN=Builtin.DC=c... Kryptografie-Operatoren CN=Kryptografie-Operatoren,CN=... Ereignisprotokollleser CN=Ereignisprotokollleser,CN=Bui... Zertifikatdienst-DCOM-Zugriff CN=Zertifikatdienst-DCOM-Zugriff... RDS-Remotezugriffsserver CN=RDS-Remotezugriffsserver,C... RDS-Endpunktserver CN=RDS-Endpunktserver,CN=Bu... RDS-Verwaltungsserver CN=RDS-Verwaltungsserver,CN=... Hyper-V-Administratoren CN=Hyper-V-Administratoren, CN=...  $\checkmark$ OK

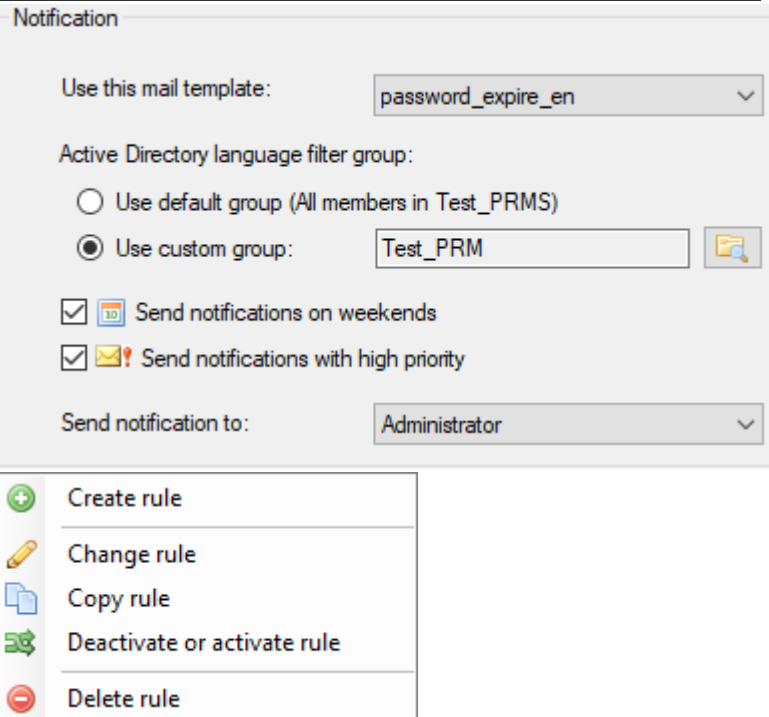

G

### <span id="page-13-0"></span>**System requirements**

### **System requirements Password Retention Manager**

The application will run well on 32 Bit and 64 Bit systems. Please be aware with the following requirements:

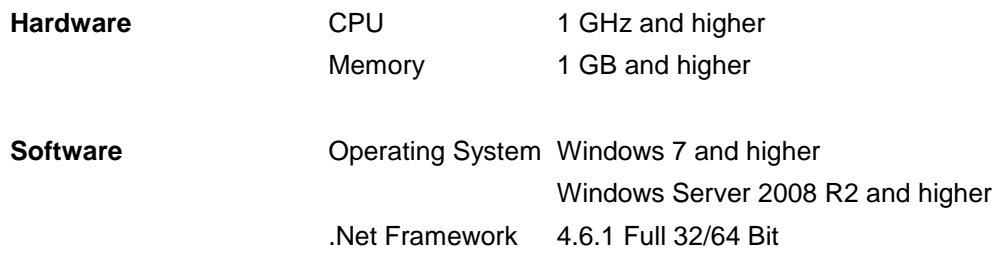

### <span id="page-13-1"></span>**Active Directory Configuration**

### **Password Retention Manager Service (PRMS)**

The PRM service will read all necessary information in the LDAP. Please be aware, if nothing is configured you will get a error in the eventlog.

Maybe in case of missing user details for example the mail address.

Please be aware the Active Directory Password lifetime is set.

[https://technet.microsoft.com/en-us/library/hh994573%28v=ws.10%29.aspx](https://technet.microsoft.com/en-us/library/hh994573(v=ws.10).aspx)

#### 1. Configure password age in the GPO

Open gpmc.msc on a DoaminController : GPO\_name \Computer Configuration\Windows Settings\Security Settings\Account Policies\Password Policy

Set Maximum password age to a value between 30 and 90 days, depending on your environment. This way, an attacker has a limited amount of time in which to compromise a user's password and have access to your network resources.

2. Be sure your active directory is managed and has all the necessary information:

- o Username (samAccountName)
- o Name
- o Surename
- o DisplayName
- o Mail Address
- Password set

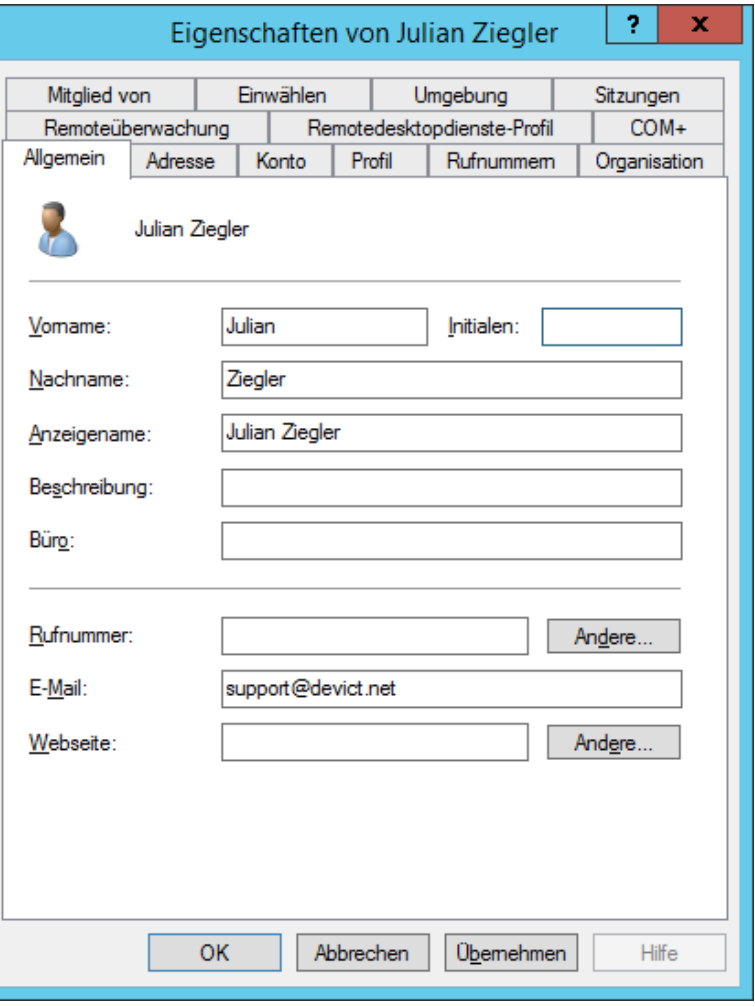

### <span id="page-15-0"></span>**Updates**

### **Software-Updates**

Software-Updates are recommended to install, because this will fix several issues and gives you new functionalities to the running Password Retention manager instance. Each update is tested on common Windows Server Operating Systems before the update will shared with the customers. The next few steps will show you how to update easily without any risk.

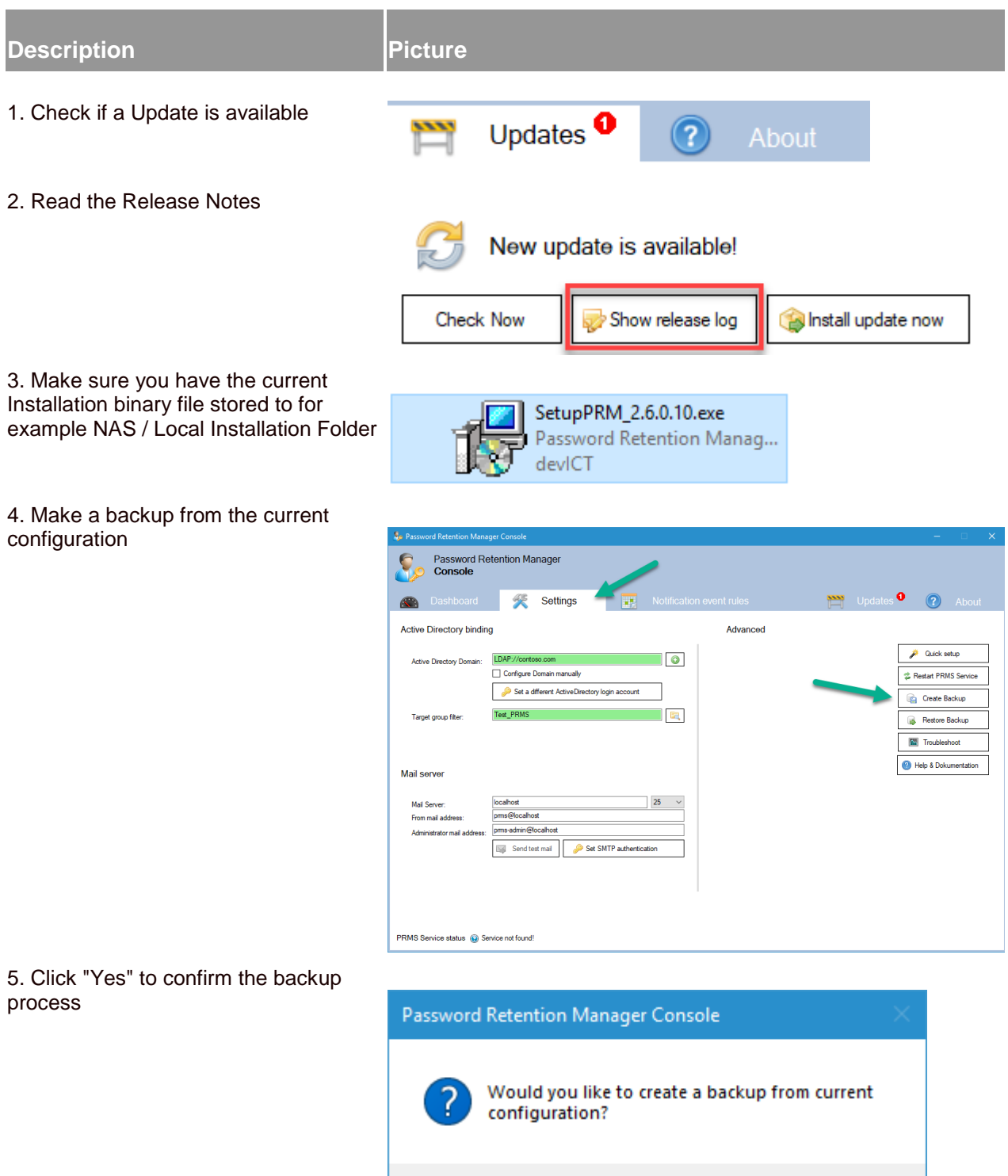

Ja

Nein

6. Wait until the backup is finished Configuration-Backup was started... Password Retention Manager Console  $\times$ Backup succesfully created! You can find the Backup file in the ./Backup folder. OK 7. Start the Update Installation process New update is available! Check Now Show release log Install update now

### <span id="page-16-0"></span>**License**

### **Software License**

#### **Group limitation**

No User limits.

#### **Template limitation**

No template limits.

### **License agreement**

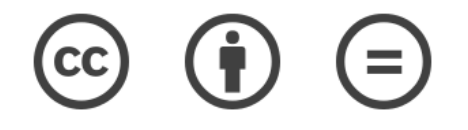

Creative Commons Software License

You are free to:

Share — copy and redistribute the material in any medium or format for any purpose, even commercially. The licensor cannot revoke these freedoms as long as you follow the license terms.

Under the following terms:

Attribution — You must give appropriate credit, provide a link to the license, and indicate if changes were made. You may do so in any reasonable manner, but not in any way that suggests the licensor endorses you or your use. NoDerivatives — If you remix, transform, or build upon the material, you may not distribute the modified material.

No additional restrictions — You may not apply legal terms or technological measures that legally restrict others from doing anything the license permits.

#### Notices:

You do not have to comply with the license for elements of the material in the public domain or where your use is permitted by an applicable exception or limitation.

No warranties are given. The license may not give you all of the permissions necessary for your intended use. For example, other rights such as publicity, privacy, or moral rights may limit how you use the material.

#### General:

Creative Commons Corporation ("Creative Commons") is not a law firm and does not provide legal services or legal advice. Distribution of Creative Commons public licenses does not create a lawyer-client or other relationship. Creative Commons makes its licenses and related information available on an "as-is" basis. Creative Commons gives no warranties regarding its licenses, any material licensed under their terms and conditions, or any related information. Creative Commons disclaims all liability for damages resulting from their use to the fullest extent possible.

#### Using Creative Commons Public Licenses

Creative Commons public licenses provide a standard set of terms and conditions that creators and other rights holders may use to share original works of authorship and other material subject to copyright and certain other rights specified in the public license below. The following considerations are for informational purposes only, are not exhaustive, and do not form part of our licenses.

Considerations for licensors: Our public licenses are intended for use by those authorized to give the public permission to use material in ways otherwise restricted by copyright and certain other rights. Our licenses are irrevocable. Licensors should read and understand the terms and conditions of the license they choose before applying it. Licensors should also secure all rights necessary before applying our licenses so that the public can reuse the material as expected. Licensors should clearly mark any material not subject to the license. This includes other CC-licensed material, or material used under an exception or limitation to copyright. More considerations for licensors. Considerations for the public: By using one of our public licenses, a licensor grants the public permission to use the licensed material under specified terms and conditions. If the licensor's permission is not necessary for any reason–for

example, because of any applicable exception or limitation to copyright–then that use is not regulated by the license. Our licenses grant only permissions under copyright and certain other rights that a licensor has authority to grant. Use of the licensed material may still be restricted for other reasons, including because others have copyright or other rights in the material. A licensor may make special requests, such as asking that all changes be marked or described. Although not required by our licenses, you are encouraged to respect those requests where reasonable. More considerations for the public.

Creative Commons Attribution-NoDerivatives 4.0 International Public License

By exercising the Licensed Rights (defined below), You accept and agree to be bound by the terms and conditions of this Creative Commons Attribution-NoDerivatives 4.0 International Public License ("Public License"). To the extent this Public License may be interpreted as a contract, You are granted the Licensed Rights in consideration of Your acceptance of these terms and conditions, and the Licensor grants You such rights in consideration of benefits the Licensor receives from making the Licensed Material available under these terms and conditions.

#### Section 1 – Definitions.

Adapted Material means material subject to Copyright and Similar Rights that is derived from or based upon the Licensed Material and in which the Licensed Material is translated, altered, arranged, transformed, or otherwise modified in a manner requiring permission under the Copyright and Similar Rights held by the Licensor. For purposes of this Public License, where the Licensed Material is a musical work, performance, or sound recording, Adapted Material is always produced where the Licensed Material is synched in timed relation with a moving image. Copyright and Similar Rights means copyright and/or similar rights closely related to copyright including, without limitation, performance, broadcast, sound recording, and Sui Generis Database Rights, without regard to how the rights are labeled or categorized. For purposes of this Public License, the rights specified in Section 2(b)(1)-(2) are not Copyright and Similar Rights.

Effective Technological Measures means those measures that, in the absence of proper authority, may not be circumvented under laws fulfilling obligations under Article 11 of the WIPO Copyright Treaty adopted on December 20, 1996, and/or similar international agreements.

Exceptions and Limitations means fair use, fair dealing, and/or any other exception or limitation to Copyright and Similar Rights that applies to Your use of the Licensed Material.

Licensed Material means the artistic or literary work, database, or other material to which the Licensor applied this Public License.

Licensed Rights means the rights granted to You subject to the terms and conditions of this Public License, which are limited to all Copyright and Similar Rights that apply to Your use of the Licensed Material and that the Licensor has authority to license.

Licensor means the individual(s) or entity(ies) granting rights under this Public License.

Share means to provide material to the public by any means or process that requires permission under the Licensed Rights, such as reproduction, public display, public performance, distribution, dissemination, communication, or importation, and to make material available to the public including in ways that members of the public may access the material from a place and at a time individually chosen by them.

Sui Generis Database Rights means rights other than copyright resulting from Directive 96/9/EC of the European Parliament and of the Council of 11 March 1996 on the legal protection of databases, as amended and/or succeeded, as well as other essentially equivalent rights anywhere in the world.

You means the individual or entity exercising the Licensed Rights under this Public License. Your has a corresponding meaning.

Section 2 – Scope.

License grant.

Subject to the terms and conditions of this Public License, the Licensor hereby grants You a worldwide, royalty-free, non-sublicensable, non-exclusive, irrevocable license to exercise the Licensed Rights in the Licensed Material to: reproduce and Share the Licensed Material, in whole or in part; and

produce and reproduce, but not Share, Adapted Material.

Exceptions and Limitations. For the avoidance of doubt, where Exceptions and Limitations apply to Your use, this Public License does not apply, and You do not need to comply with its terms and conditions.

Term. The term of this Public License is specified in Section 6(a).

Media and formats; technical modifications allowed. The Licensor authorizes You to exercise the Licensed Rights in all media and formats whether now known or hereafter created, and to make technical modifications necessary to do so. The Licensor waives and/or agrees not to assert any right or authority to forbid You from making technical modifications necessary to exercise the Licensed Rights, including technical modifications necessary to circumvent Effective Technological Measures. For purposes of this Public License, simply making modifications authorized by this Section 2(a)(4) never produces Adapted Material.

Downstream recipients.

Offer from the Licensor – Licensed Material. Every recipient of the Licensed Material automatically receives an offer from the Licensor to exercise the Licensed Rights under the terms and conditions of this Public License.

No downstream restrictions. You may not offer or impose any additional or different terms or conditions on, or apply any Effective Technological Measures to, the Licensed Material if doing so restricts exercise of the Licensed Rights by any recipient of the Licensed Material.

No endorsement. Nothing in this Public License constitutes or may be construed as permission to assert or imply that You are, or that Your use of the Licensed Material is, connected with, or sponsored, endorsed, or granted official status by, the Licensor or others designated to receive attribution as provided in Section 3(a)(1)(A)(i). Other rights.

Moral rights, such as the right of integrity, are not licensed under this Public License, nor are publicity, privacy, and/or other similar personality rights; however, to the extent possible, the Licensor waives and/or agrees not to assert any such rights held by the Licensor to the limited extent necessary to allow You to exercise the Licensed Rights, but not otherwise.

Patent and trademark rights are not licensed under this Public License.

To the extent possible, the Licensor waives any right to collect royalties from You for the exercise of the Licensed Rights, whether directly or through a collecting society under any voluntary or waivable statutory or compulsory licensing scheme. In all other cases the Licensor expressly reserves any right to collect such royalties. Section 3 – License Conditions.

Your exercise of the Licensed Rights is expressly made subject to the following conditions.

Attribution.

If You Share the Licensed Material, You must:

retain the following if it is supplied by the Licensor with the Licensed Material:

identification of the creator(s) of the Licensed Material and any others designated to receive attribution, in any reasonable manner requested by the Licensor (including by pseudonym if designated);

a copyright notice;

a notice that refers to this Public License;

a notice that refers to the disclaimer of warranties;

a URI or hyperlink to the Licensed Material to the extent reasonably practicable;

indicate if You modified the Licensed Material and retain an indication of any previous modifications; and indicate the Licensed Material is licensed under this Public License, and include the text of, or the URI or hyperlink to, this Public License.

For the avoidance of doubt, You do not have permission under this Public License to Share Adapted Material. You may satisfy the conditions in Section 3(a)(1) in any reasonable manner based on the medium, means, and context in which You Share the Licensed Material. For example, it may be reasonable to satisfy the conditions by providing a URI or hyperlink to a resource that includes the required information.

If requested by the Licensor, You must remove any of the information required by Section 3(a)(1)(A) to the extent reasonably practicable.

Section 4 – Sui Generis Database Rights.

Where the Licensed Rights include Sui Generis Database Rights that apply to Your use of the Licensed Material:

for the avoidance of doubt, Section 2(a)(1) grants You the right to extract, reuse, reproduce, and Share all or a substantial portion of the contents of the database, provided You do not Share Adapted Material;

if You include all or a substantial portion of the database contents in a database in which You have Sui Generis Database Rights, then the database in which You have Sui Generis Database Rights (but not its individual contents) is Adapted Material; and

You must comply with the conditions in Section 3(a) if You Share all or a substantial portion of the contents of the database.

For the avoidance of doubt, this Section 4 supplements and does not replace Your obligations under this Public License where the Licensed Rights include other Copyright and Similar Rights. Section 5 – Disclaimer of Warranties and Limitation of Liability.

Unless otherwise separately undertaken by the Licensor, to the extent possible, the Licensor offers the Licensed Material as-is and as-available, and makes no representations or warranties of any kind concerning the Licensed Material, whether express, implied, statutory, or other. This includes, without limitation, warranties of title, merchantability, fitness for a particular purpose, non-infringement, absence of latent or other defects, accuracy, or the presence or absence of errors, whether or not known or discoverable. Where disclaimers of warranties are not allowed in full or in part, this disclaimer may not apply to You.

To the extent possible, in no event will the Licensor be liable to You on any legal theory (including, without limitation, negligence) or otherwise for any direct, special, indirect, incidental, consequential, punitive, exemplary, or other losses, costs, expenses, or damages arising out of this Public License or use of the Licensed Material, even if the Licensor has been advised of the possibility of such losses, costs, expenses, or damages. Where a limitation of liability is not allowed in full or in part, this limitation may not apply to You.

The disclaimer of warranties and limitation of liability provided above shall be interpreted in a manner that, to the extent possible, most closely approximates an absolute disclaimer and waiver of all liability. Section 6 – Term and Termination.

This Public License applies for the term of the Copyright and Similar Rights licensed here. However, if You fail to comply with this Public License, then Your rights under this Public License terminate automatically. Where Your right to use the Licensed Material has terminated under Section 6(a), it reinstates:

automatically as of the date the violation is cured, provided it is cured within 30 days of Your discovery of the violation; or

upon express reinstatement by the Licensor.

For the avoidance of doubt, this Section 6(b) does not affect any right the Licensor may have to seek remedies for Your violations of this Public License.

For the avoidance of doubt, the Licensor may also offer the Licensed Material under separate terms or conditions or stop distributing the Licensed Material at any time; however, doing so will not terminate this Public License.

Sections 1, 5, 6, 7, and 8 survive termination of this Public License. Section 7 – Other Terms and Conditions.

The Licensor shall not be bound by any additional or different terms or conditions communicated by You unless expressly agreed.

Any arrangements, understandings, or agreements regarding the Licensed Material not stated herein are separate from and independent of the terms and conditions of this Public License. Section 8 – Interpretation.

For the avoidance of doubt, this Public License does not, and shall not be interpreted to, reduce, limit, restrict, or impose conditions on any use of the Licensed Material that could lawfully be made without permission under this Public License.

To the extent possible, if any provision of this Public License is deemed unenforceable, it shall be automatically reformed to the minimum extent necessary to make it enforceable. If the provision cannot be reformed, it shall be severed from this Public License without affecting the enforceability of the remaining terms and conditions. No term or condition of this Public License will be waived and no failure to comply consented to unless expressly agreed to by the Licensor.

Nothing in this Public License constitutes or may be interpreted as a limitation upon, or waiver of, any privileges and immunities that apply to the Licensor or You, including from the legal processes of any jurisdiction or authority. Creative Commons is not a party to its public licenses. Notwithstanding, Creative Commons may elect to apply one of its public licenses to material it publishes and in those instances will be considered the "Licensor." The text of the Creative Commons public licenses is dedicated to the public domain under the CC0 Public Domain Dedication. Except for the limited purpose of indicating that material is shared under a Creative Commons public license or as otherwise permitted by the Creative Commons policies published at creativecommons.org/policies, Creative Commons does not authorize the use of the trademark "Creative Commons" or any other trademark or logo of Creative Commons without its prior written consent including, without limitation, in connection with any unauthorized modifications to any of its public licenses or any other arrangements, understandings, or agreements concerning use of licensed material. For the avoidance of doubt, this paragraph does not form part of the public licenses.

Creative Commons may be contacted at creativecommons.org.

### <span id="page-20-0"></span>**FAQ**

### FAQ

FAQ will support you to configure PRMS successfully.

**[How to configure a retention rule](#page-20-1)**

**[How to send a custom mail template](#page-23-0)**

**[How to send in different languages](#page-24-0)**

**[How to configure Active Directory authenticated](#page-24-1)**

<span id="page-20-1"></span>**How to configure a retention rule**

### **How to configure a retention rule**

#### **Please make sure each filed in the "Settings" is defined!**

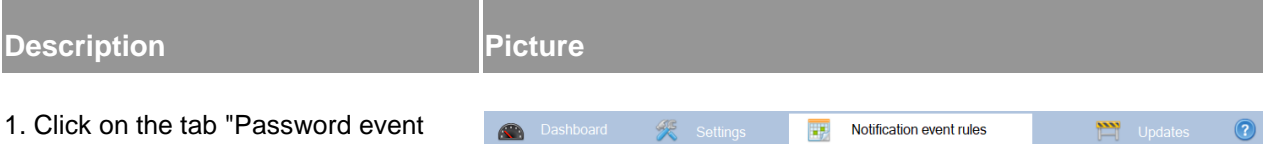

### rules"

2. Click "Create rule"

3. Choose check point // Add point

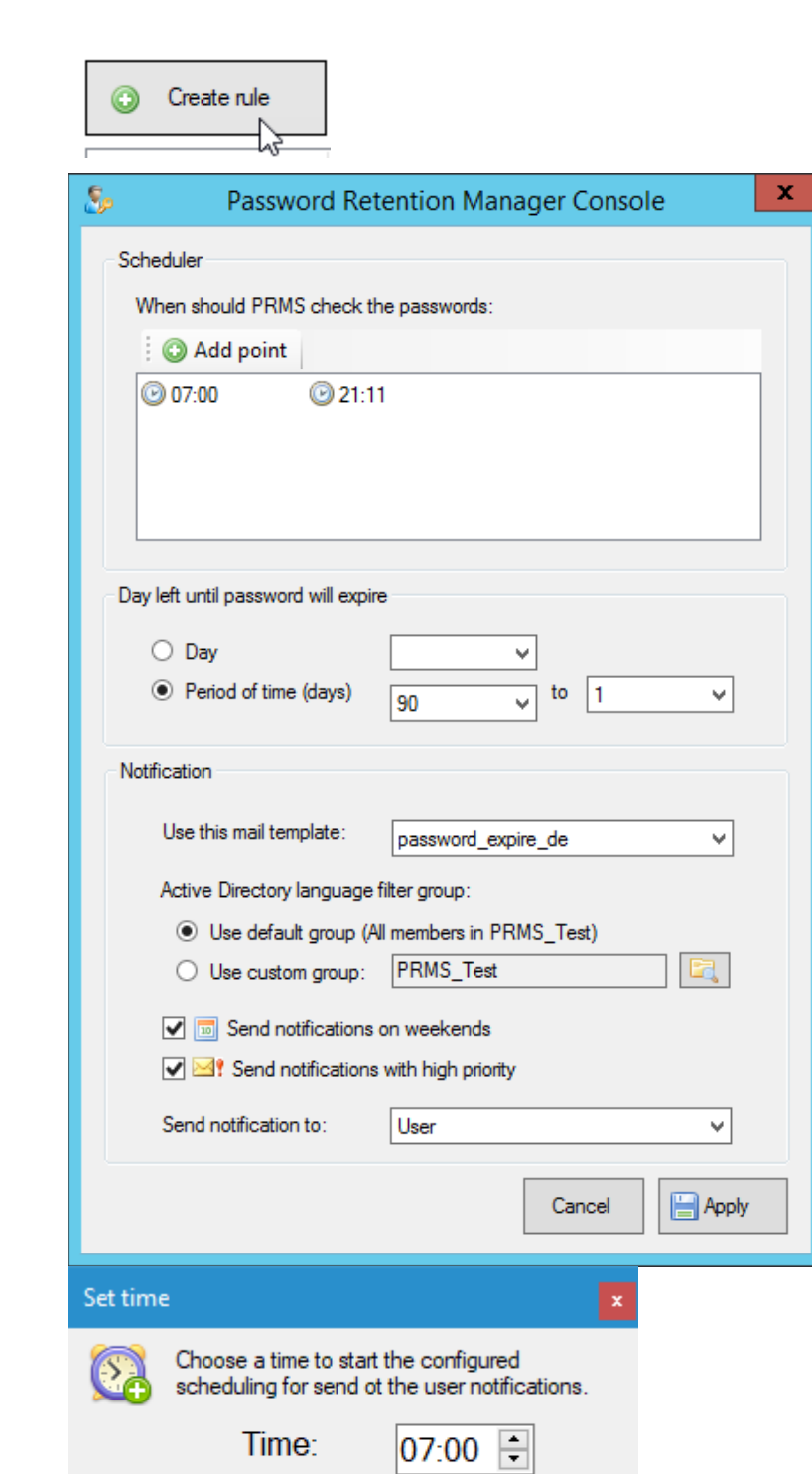

**&** Save

22 / 29

Cancel

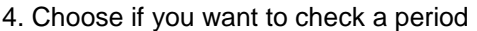

- of time or only one day.
- 5. Choose the mail template

6. Choose who will get this notification (User should be member of the defined group)

7. Send notification to "User"

8. Apply

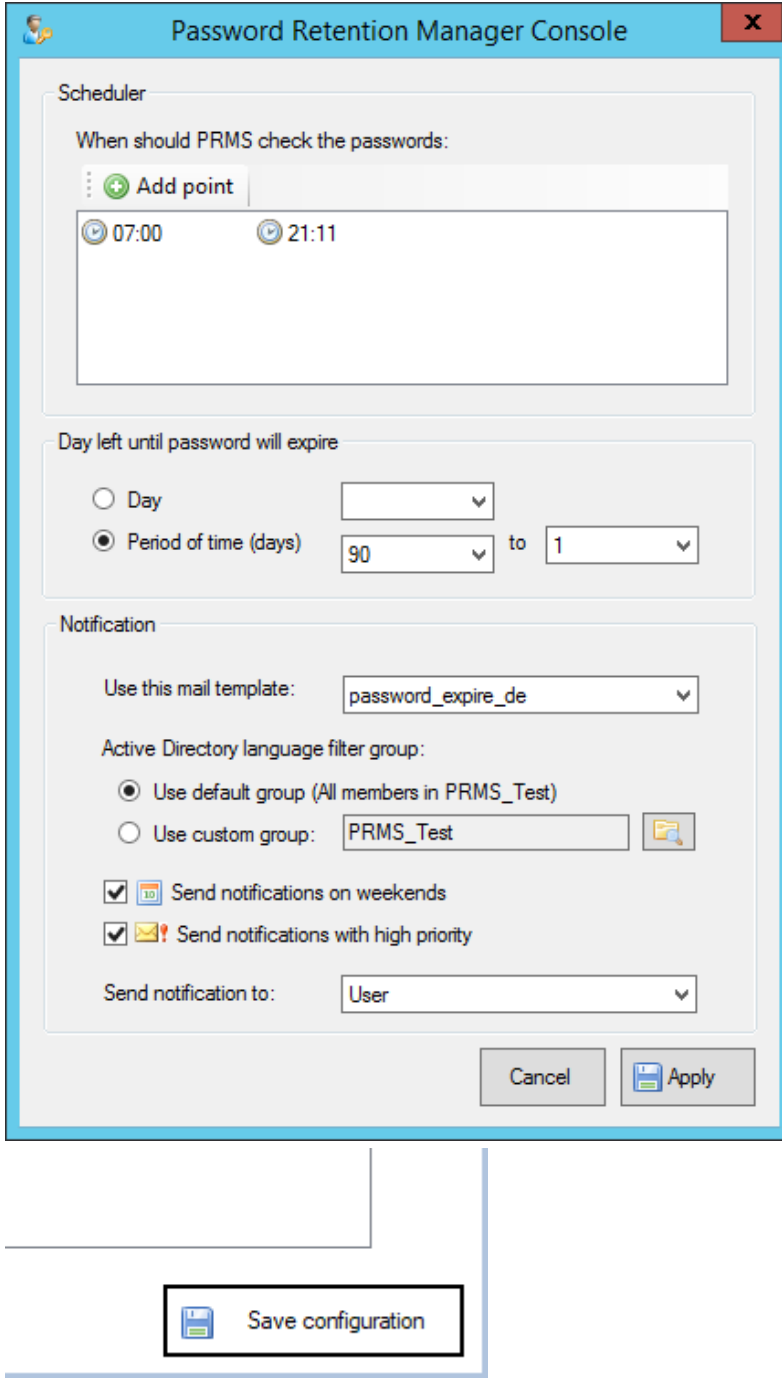

9. Apply in the main dialog

### <span id="page-23-0"></span>**How to send a custom mail template**

# **How to send a custom mail template**

You would like to edit the default mail template and create a custom one.

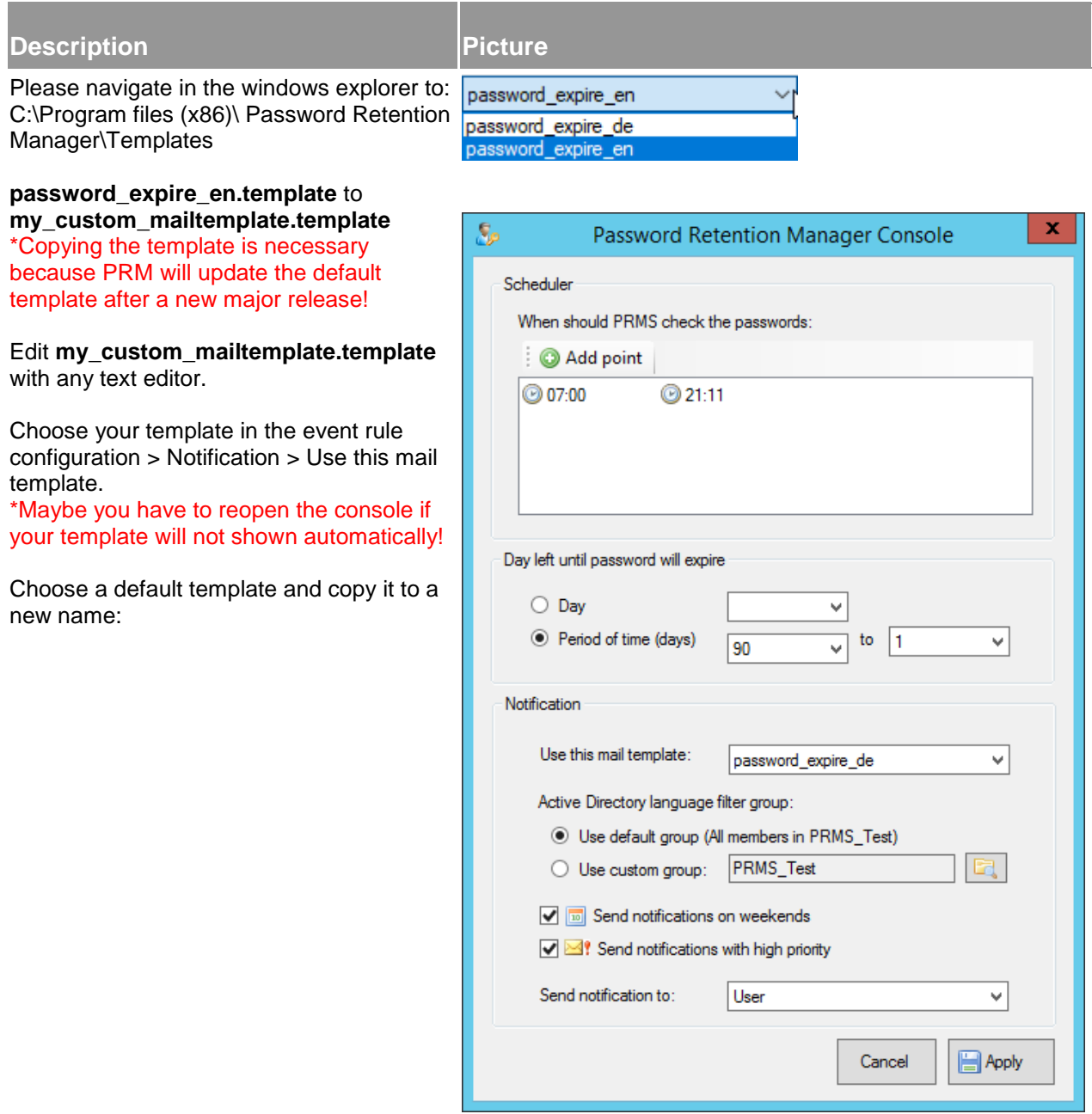

### <span id="page-24-0"></span>**How to send in different languages**

### **How to send in different languages**

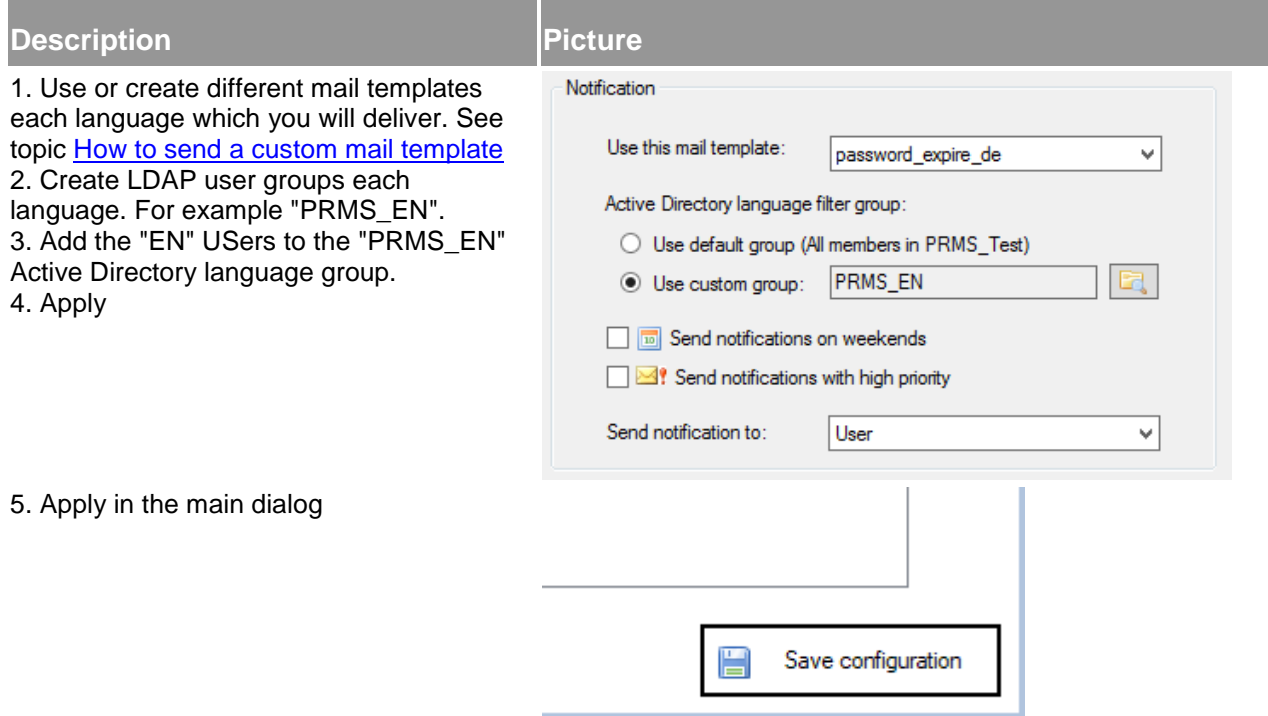

### <span id="page-24-1"></span>**How to configure Active Directory authentication**

### **How to configure Active Directory authentication**

#### **Please make sure each filed in the "Settings" is defined!**

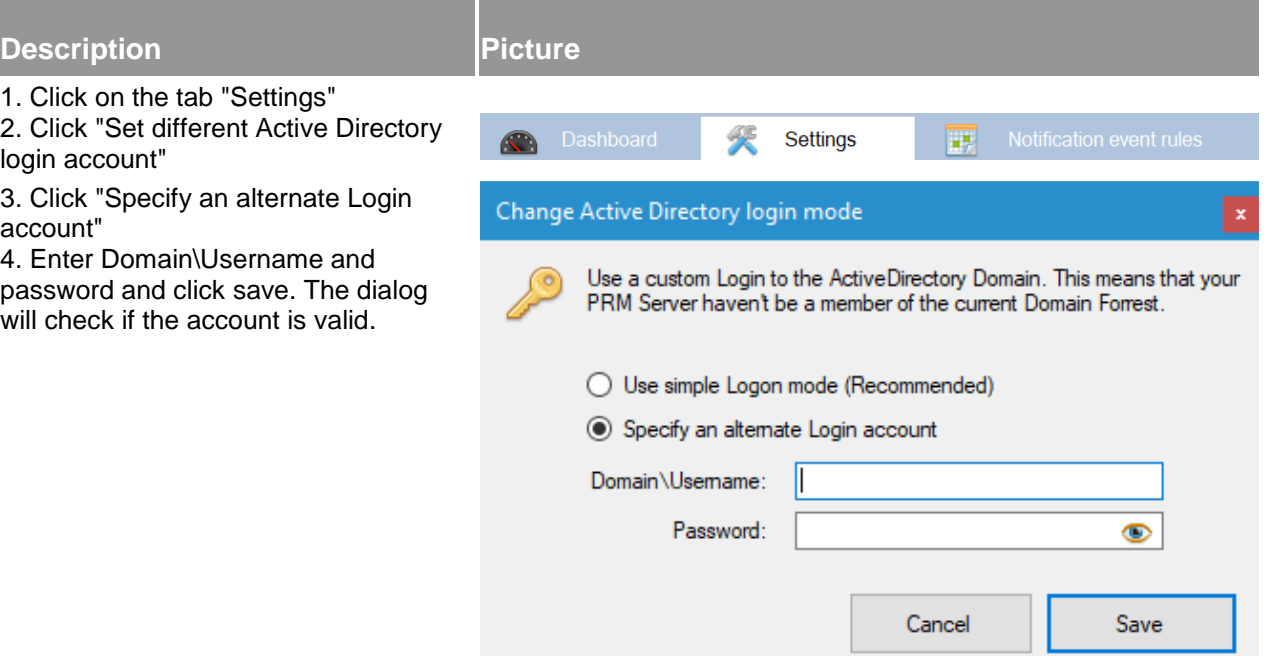

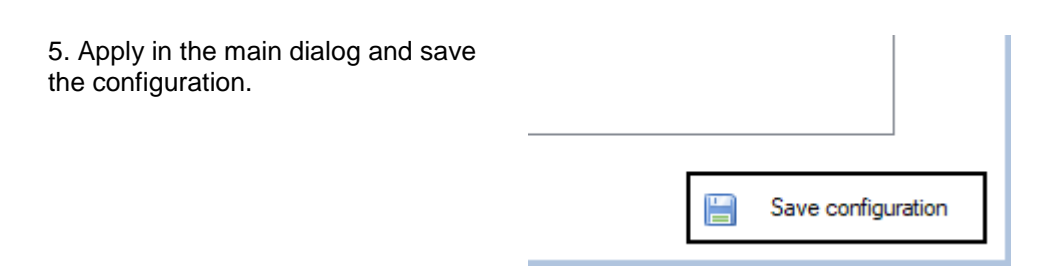

### <span id="page-25-0"></span>**Troubleshooting**

# **Troubleshooting**

Troubleshooting will support you to configure PRMS successfully.

**[Event IDs and solutions](#page-26-0)**

**[Create a backup from configuration](#page-26-1)**

**[Restore a backup](#page-27-0)**

### <span id="page-26-0"></span>**Event IDs and solutions**

### **Event IDs and solutions to troubleshoot PRMS**

--> Click start > run > eventvwr [enter] > click on "application" > search source "PRMS"

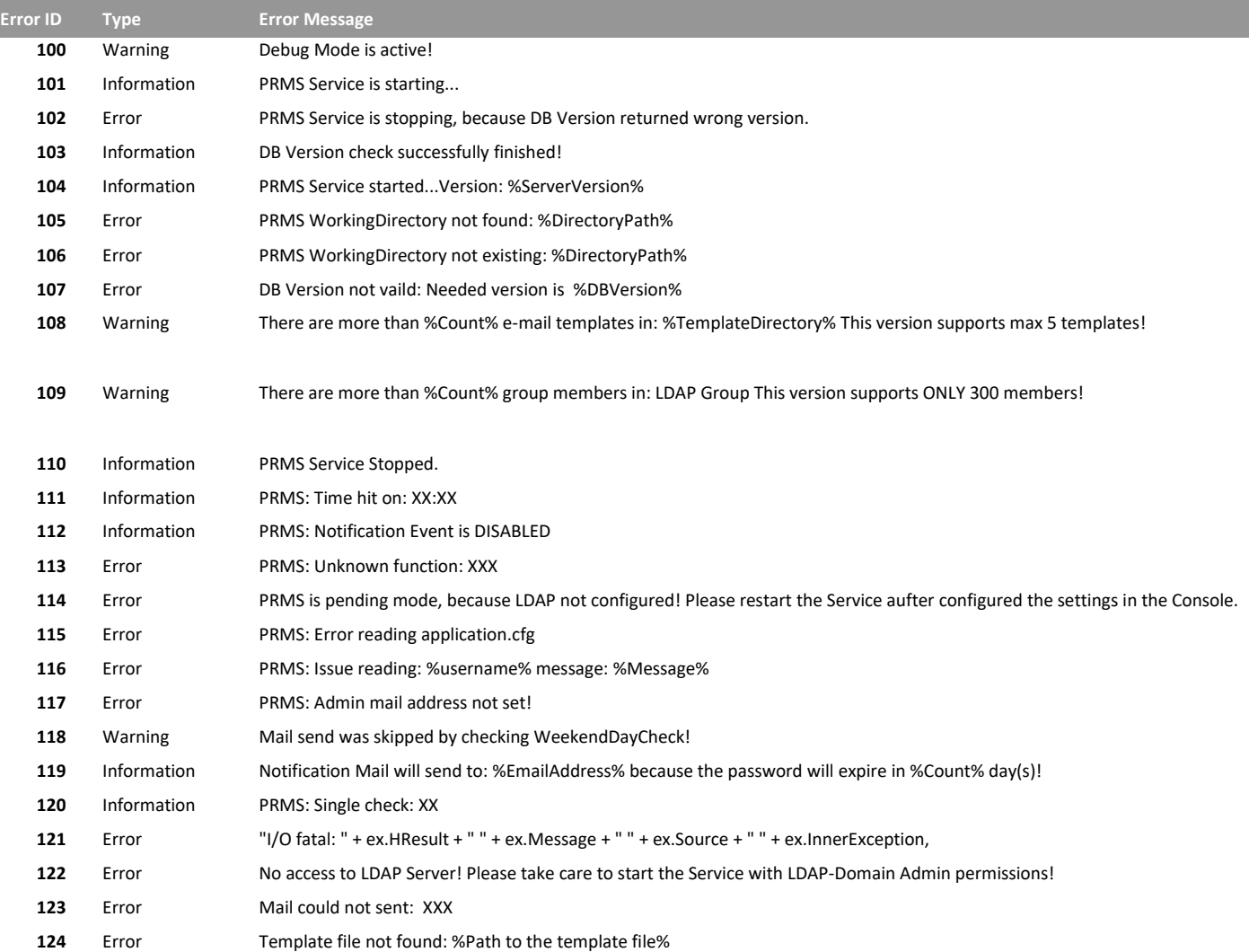

### <span id="page-26-1"></span>**Create a backup from configuration**

### **Create a backup from configuration**

1. Please navigate to "**General Settings**" and click on the button "Create Backup".

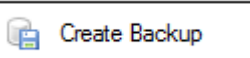

2. You will get the information if the backup was successfully and where you can find the backup. (Location: C:\Program files (x86)\ Password Retention Manager\Backup)

3. What is included to the backup

- o General Application Settings
- o Notifications
- o Templates
- o Message History

### <span id="page-27-0"></span>**Restore a backup**

### **Restore a backup**

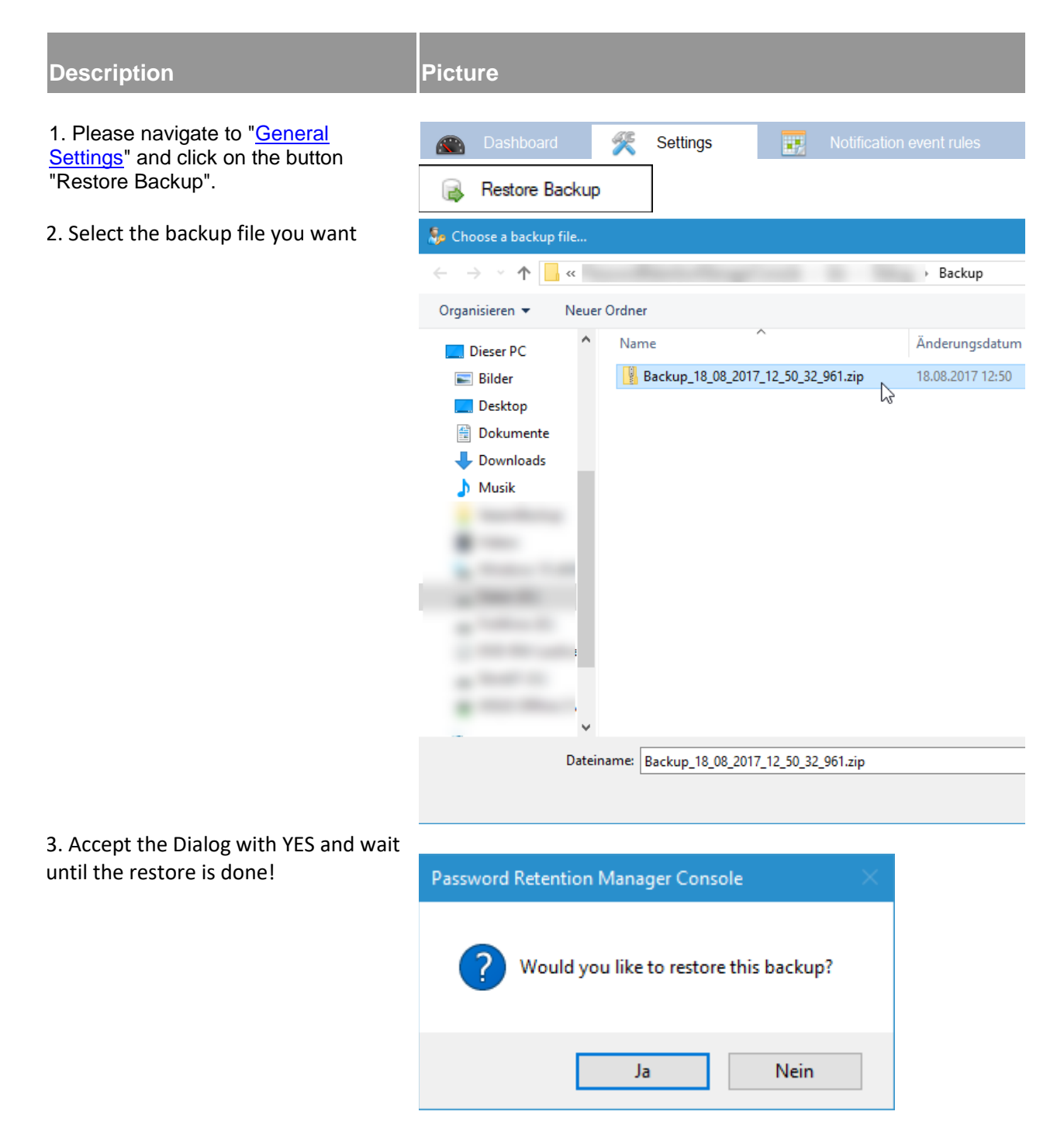

#### PasswordRetentionManager

#### 4. Done

We recommend to run the Diagnostic Tool after restoring a backup to make sure the restored settings are valid! [Diagnostic Tool](#page-28-0)

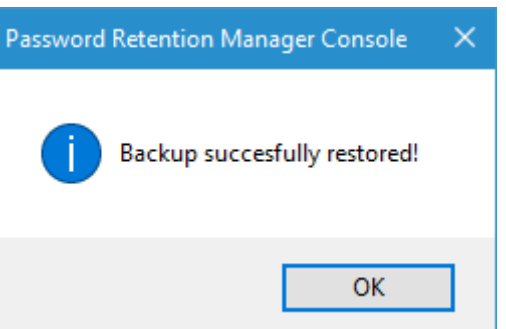

### <span id="page-28-0"></span>**Diagnostics Tool**

### **Diagnostic tool**

The Diagnostics tool should help you to configure Password Retention Manager as is should and additional it will support you to troubleshoot configuration or server problems.

**Description Picture** 

#### **This is a example with errors:**

Please follow the instructions/hints on the result column to fix any issues. If there are any issues not fixed, Password Retention Manger will not working fine!

#### **M** Troubleshoot connectivity Start diagnostics | a Export to ... . | @ Test Result Test<br>Checking Password Retention Manager Service is running<br>Checking Password Retention Manager Error Codes --------<br>Der Dienst PRMS wurde nicht auf dem Computer . gefunden. Test skipped Basic Network test  $\alpha$ ● DNS Server check<br>● DNS Server check<br>● Mail Server: Network ICMP connectivity (Ping) 212.60.61.246 OK ■ Mail Server: Newton: North Contrectivity (Pring)<br>
● Mail Server: Senvice Port check<br>
● Mail Server: Sending Test Mail<br>● Active Directory: Local Server is Domain Member<br>▲ Active Directory: Network ICMP connectivity (Ping Not reachable Server is not part of a Active Directory domain Test skipped A Active Directory: Service Port check<br>A Active Directory: Guery configured Group Test skipped<br>Test skipped

#### **This is a example without errors:**

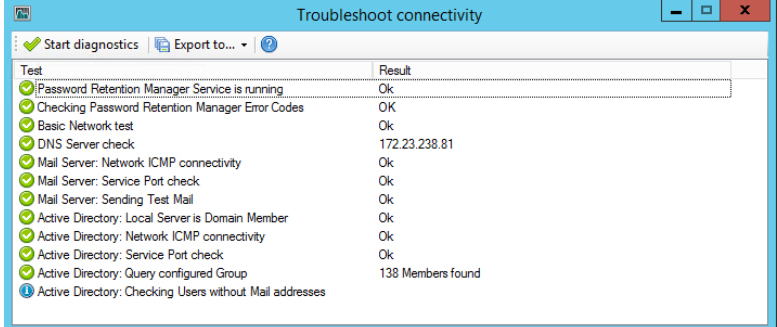

Additional you will have the option to export the Diagnostics Result to CSV or TXT file.

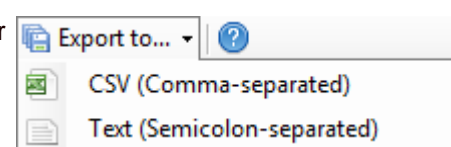